From: Gilinson, Randi D <rgilinson@uabmc.edu>
Sent: Thursday, April 15, 2021 9:04 AM
To: DOPM All Users <DOPMAllUsers@uabmc.edu>
Subject: Computer Tip of the Week -- Easily customize adminsys

## Easily customize adminsys

Brought to you by Lisa Schwaiger - DOPM HelpDesk Triage and Computer Tech, currently working from home

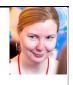

## **BACKGROUND:**

Administrative Systems (aka "adminsys") is located at <u>https://www.uab.edu/adminsys/</u> That is the dashboard for a lot of things that UAB folks do – for example Kronos, LinkedInLearning, Oracle, and many other things.

## **QUESTION:**

I go to <a href="https://www.uab.edu/adminsys/">https://www.uab.edu/adminsys/</a> very often.

There are a few things on there that I use all the time, and everything else is stuff that I never use. Is there a way to customize it, so that it's personally easier for ME to use?

## **ANSWER:**

Yes. There are two things that you can do:

- The easiest is just to move the buttons. For example, if you use "Campus Kronos" all the time, you can move that to the upper-left to make it easier to find. You do that by a simple "drag-and-drop".
- If you want to get fancy, click "Configure Layout" at the bottom. This lets you toggle off certain buttons. For example: Maybe you never use anything except Kronos, Employee Directory and P-Card Intersect. You can "uncheck" everything else (to hide them).

Notes:

- You can always reset back to the original display settings by clicking "Configure Layout" and then "Reset to Default".
- A related Tip Of The Week showing how to make "adminsys" your "home page" is at <a href="https://www.uab.edu/medicine/dopm/images/TOTW/totw2017-05-04.pdf">https://www.uab.edu/medicine/dopm/images/TOTW/totw2017-05-04.pdf</a>

Was this helpful? Do you have suggestions for a future Tip of the Week? Do you have any other comments? Let us know at <u>dopmHelp@uabmc.edu</u>

To see an archive of past Tips of the Week: <u>http://www.uab.edu/medicine/dopm/help/totw</u>